# 超音波の音圧データ解析:

## 自己相関·バイスペクトル ver2

#### 2023.8.12 超音波システム研究所

超音波システム研究所は、 多変量自己回帰モデルによるフィードバック解析技術を応用した、 「超音波の伝搬状態を測定・解析・評価する技術」を利用して 超音波利用に関するコンサルティング対応を行っています。

超音波テスターを利用したこれまでの 計測・解析・結果(注)を時系列に整理することで 目的に適した超音波の状態を示す 新しい評価基準(パラメータ)を設定・確認します。

注:

非線形特性(音響流のダイナミック特性) 応答特性 ゆらぎの特性 相互作用による影響

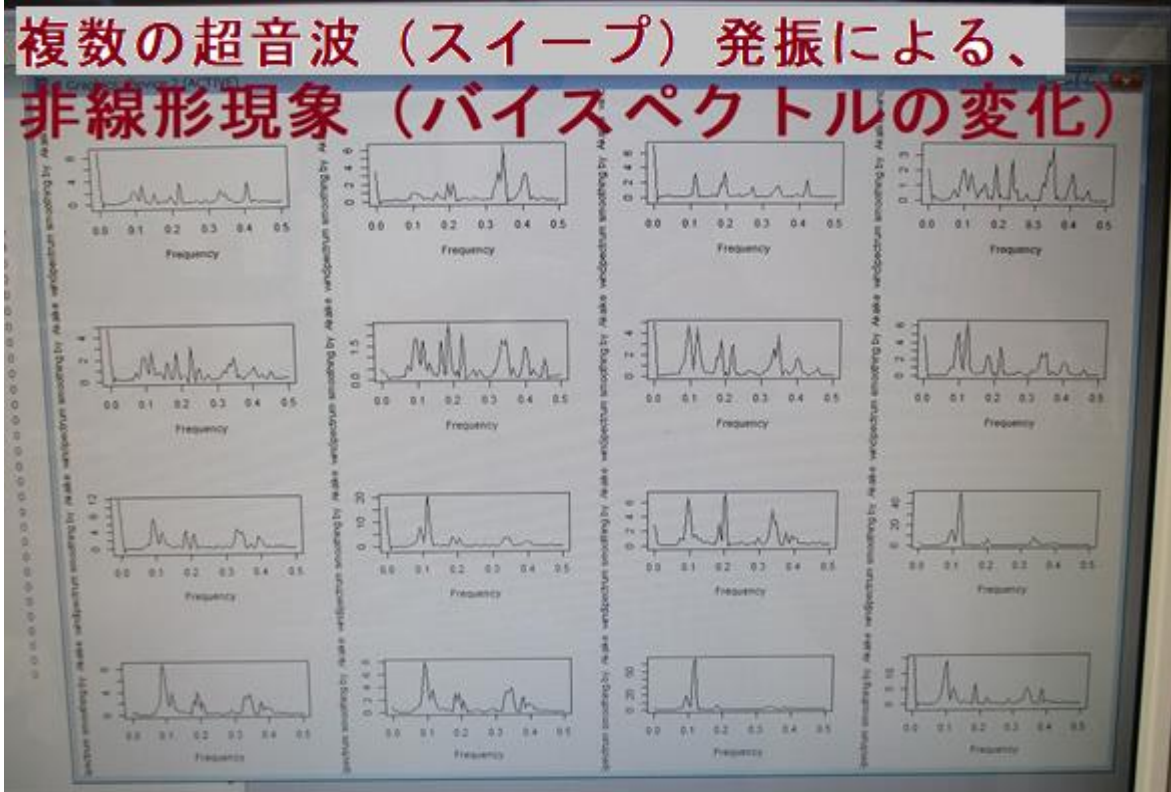

統計数理の考え方を参考に

対象物の音響特性・表面弾性波を考慮した オリジナル測定・解析手法を開発することで 振動現象に関する、詳細な各種効果の関係性について 新しい理解を深めています。

その結果、

超音波の伝搬状態と対象物の表面について 新しい非線形パラメータが大変有効である事例による 実績が増えています。

特に、洗浄・加工・表面処理効果に関する評価事例・・ 良好な確認に基づいた、制御・改善・・・が実現します。

<統計的な考え方について> 統計数理には、抽象的な性格と具体的な性格の二面があり、 具体的なものとの接触を通じて 抽象的な考えあるいは方法が発展させられていく、 これが統計数理の特質である

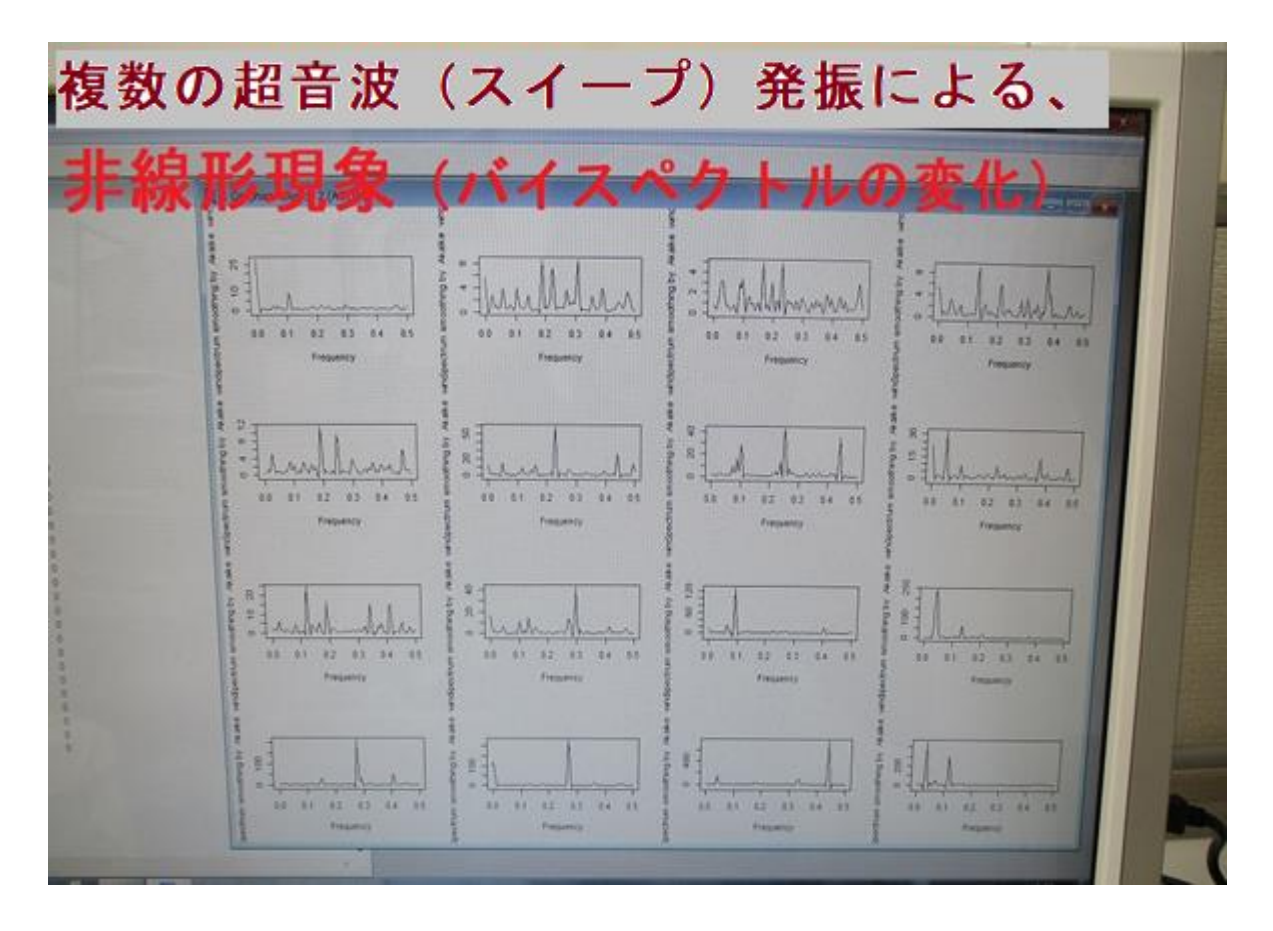

#### <<超音波の音圧データ解析・評価>>

- 1) 時系列データに関して、 多変量自己回帰モデルによるフィードバック解析により 測定データの統計的な性質(超音波の安定性・変化)について 解析評価します
- 2)超音波発振による、発振部が発振による影響を インパルス応答特性・自己相関の解析により 対象物の表面状態・・に関して 超音波振動現象の応答特性として解析評価します
- 3) 発振と対象物(洗浄物、洗浄液、水槽・・) の相互作用を パワー寄与率の解析により評価します
- 4) 超音波の利用(洗浄・加工・攪拌・・)に関して 超音波効果の主要因である対象物(表面弾性波の伝搬) あるいは対象液に伝搬する超音波の 非線形(バイスペクトル解析結果)現象により 超音波のダイナミック特性を解析評価します

この解析方法は、複雑な超音波振動のダイナミック特性を 時系列データの解析手法により、 超音波の測定データに適応させる、これまでの経験と実績に基づいて実現しています。

注:解析には下記ツールを利用します

- 注:OML(Open Market License)
- 注:TIMSAC(TIMe Series Analysis and Control program)
- 注:「R」フリーな統計処理言語かつ環境

バイスペクトルは、以下のように 周波数 f1、f 2、f1 + f 2 のスペクトルの積で表すことができる。 B( f1 , f 2 ) =  $X($  f1 )Y( f 2 )Z( f1 + f 2 )

主要周波数が f1 であるとき、 f1 + f1 = f 2、f1 + f 2 = f3 で表される f 2、f3 という周波数成分が存在すれば バイスペクトルは値をもつ。

これは主要周波数 f1 の

 整数倍の周波数成分を持つことと同等であるので、 バイスペクトルを評価することにより、高調波の存在を評価できる。

## 参考動画

超音波の音圧データ解析:バイスペクトル <https://youtu.be/18rIWa7XPFM> <https://youtu.be/5V7WpMum-sU> <https://youtu.be/Yw0jwUAL16o> <https://youtu.be/S9FuAJ3qdgA> <https://youtu.be/PzhtY7Scv-A> [https://youtu.be/t9vzA\\_lFivA](https://youtu.be/t9vzA_lFivA)  <https://youtu.be/i19QYB-zELg> <https://youtu.be/iaysRshbmjU> [https://youtu.be/T4oLY9E\\_HzI](https://youtu.be/T4oLY9E_HzI) <https://youtu.be/BzohZ6Z9Yac>

複数の超音波(スイープ)発振による、 **、个子女用下刀 以助形法自我思想 SIE** 32.01  $2 -$ 00 01 02 03 04 05 00 01 02 03 04 05 01 02 03 04 05 81 02 03 04 亃  $8<sup>2</sup>$  $\begin{array}{c} 0 \\ 0 \\ 1 \end{array}$ 엄 8. 22 11 12 23 24 25 04 03 02 03 04 05 81 82 83 84  $82 - 83$ g)  $rac{a}{x+1}$ B. 2 20 21 22 23 34 25 42 43 84 95 æ 81 12 13 14 15 辟 38 . . . . . . 10 01 03 03 04 03 11 11 12 12 14 11 11 11 12 13 14 14

<https://youtu.be/jr5aAMf3hRQ> <https://youtu.be/MIZa4B1cm1k>

<https://youtu.be/AZrdK7pgz3s> <https://youtu.be/ZkOq9lG8NWg> <https://youtu.be/s-0ZMwjlRgs> [https://youtu.be/iHWE\\_EpDpj4](https://youtu.be/iHWE_EpDpj4)  <https://youtu.be/KuxbllBYhYg> <https://youtu.be/7tbfhyti6gk> <https://youtu.be/ezI6vjWfrBI> <https://youtu.be/SNkYM90Uujs>

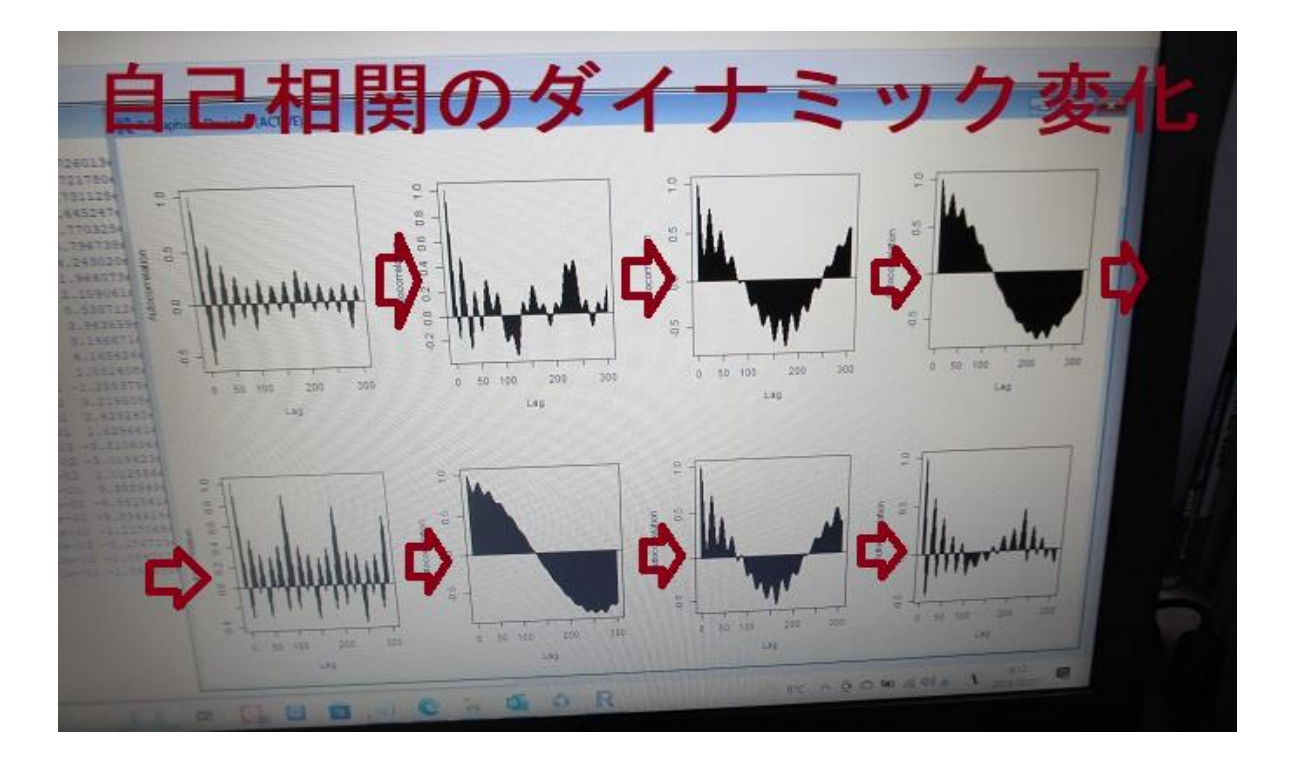

超音波の音圧データ解析: 自己相関 <https://youtu.be/VoBbW-Ytiao> <https://youtu.be/NMUJ08B62Kk> <https://youtu.be/mSJYLu1pqsM> <https://youtu.be/HqHoLRdhOQA> <https://youtu.be/QIekIOAGAZA> [https://youtu.be/FDC\\_KjqXwtc](https://youtu.be/FDC_KjqXwtc)

<https://youtu.be/RRkNQpsf7OE> <https://youtu.be/KxkQxR9UD70> <https://youtu.be/G5m0vHeu2ro> <https://youtu.be/jvgjAbzofPc>

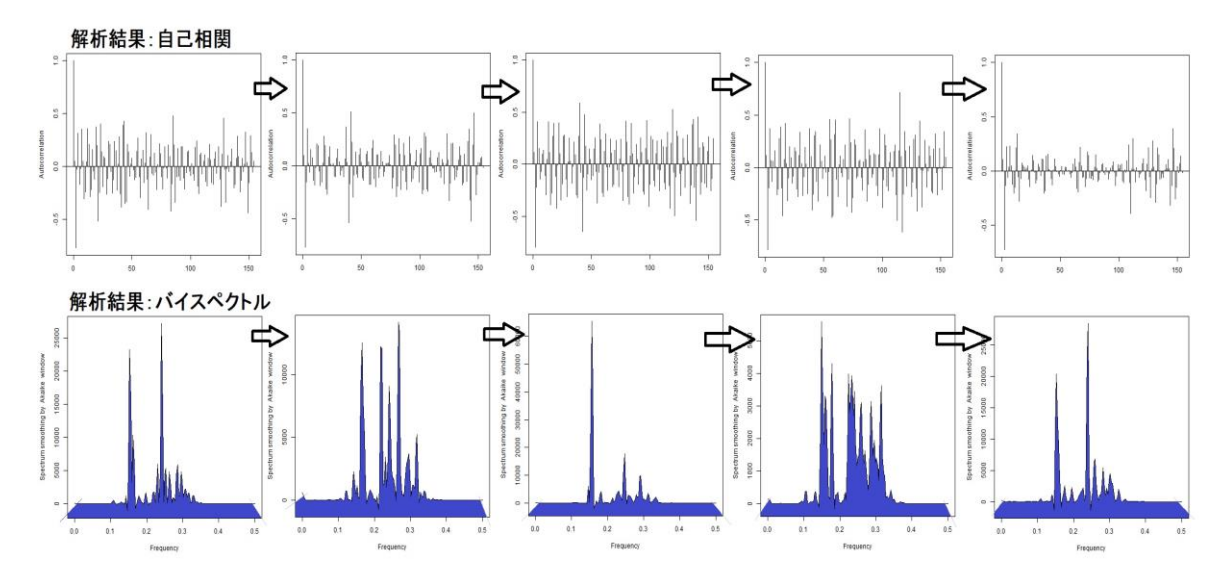

## 超音波実験

<https://youtu.be/PTEvlWAkTI0> <https://youtu.be/PBa8kXKYwOo> <https://youtu.be/FMfznK5HdII> <https://youtu.be/bYXtGFTWIiU> [https://youtu.be/VWt6Wg\\_MgkA](https://youtu.be/VWt6Wg_MgkA) [https://youtu.be/0Ok\\_VYXbTdI](https://youtu.be/0Ok_VYXbTdI) 

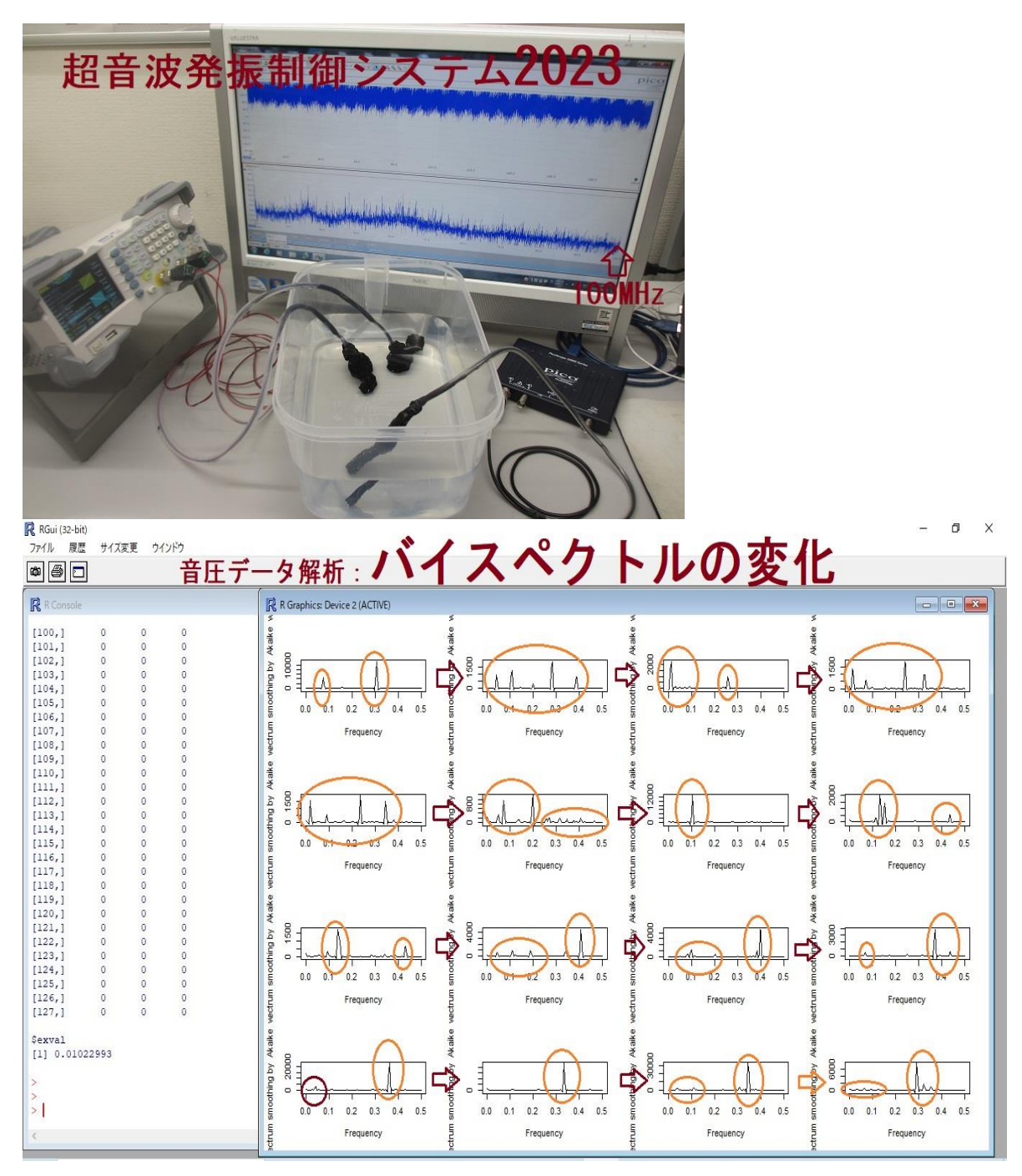

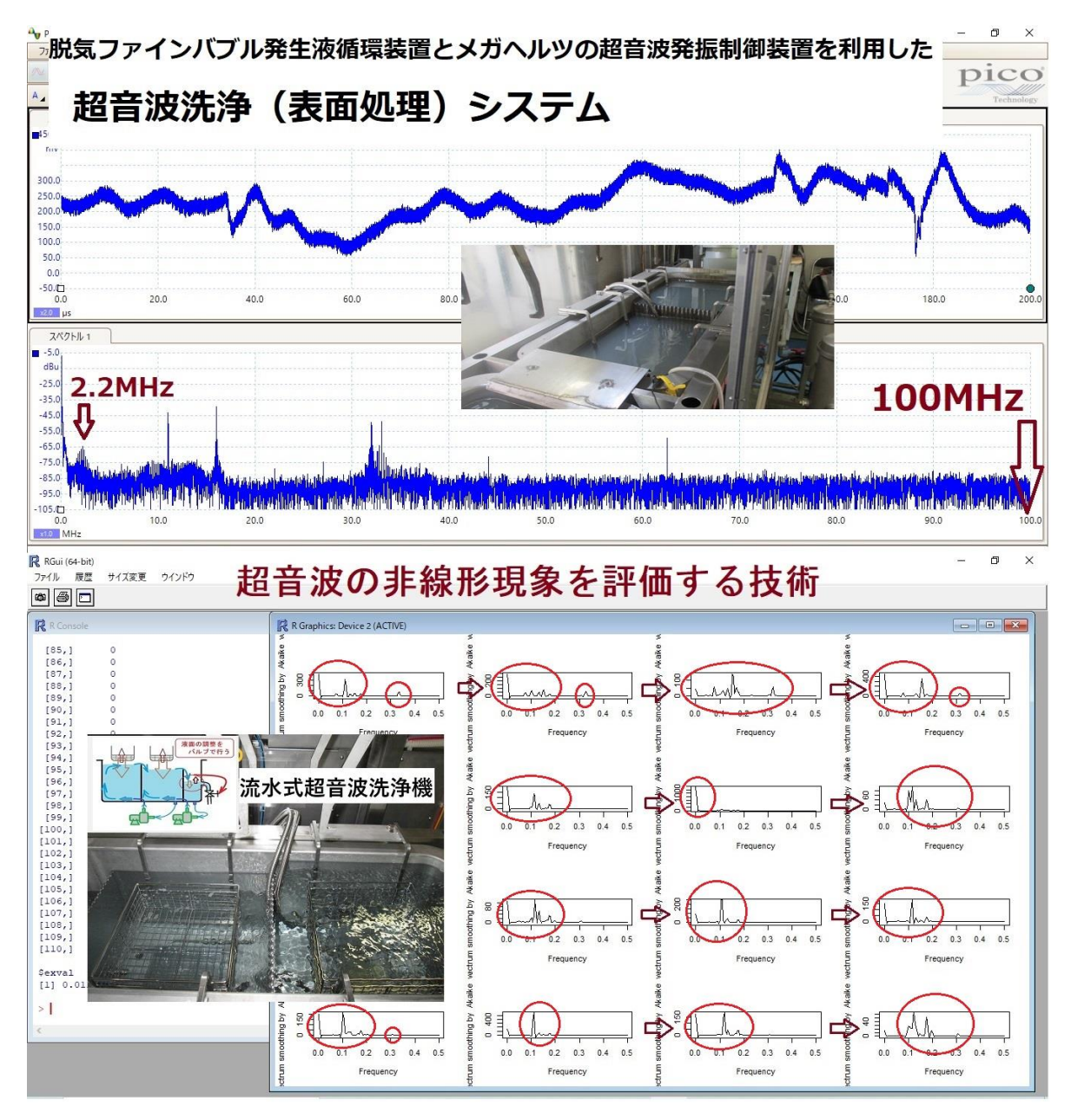

## <<超音波システム>>

超音波の音圧測定解析システム(オシロスコープ 100MHz タイプ) <http://ultrasonic-labo.com/?p=17972>

超音波の音圧測定解析システム「超音波テスターNA」 <http://ultrasonic-labo.com/?p=16120>

統計的な考え方を利用した超音波 <http://ultrasonic-labo.com/?p=12202>

#### 超音波技術:多変量自己回帰モデルによるフィードバック解析 <http://ultrasonic-labo.com/?p=15785>

音圧測定解析に基づいた、超音波システムの開発技術 <http://ultrasonic-labo.com/?p=15767>

#### 超音波測定解析の推奨システム

<http://ultrasonic-labo.com/?p=1972>

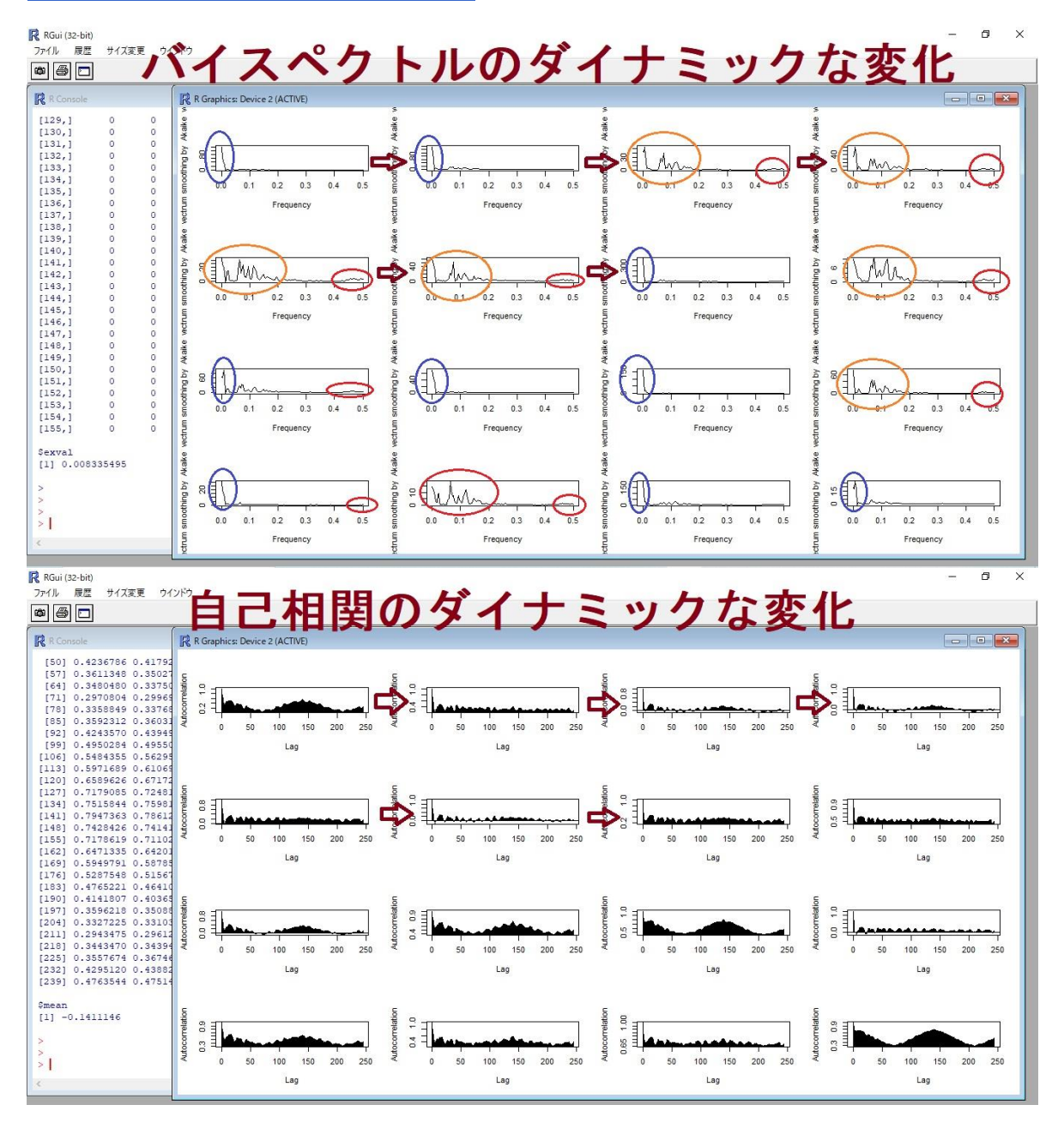

超音波計測装置(超音波テスター)を利用した測定事例 <http://ultrasonic-labo.com/?p=1685>

### 超音波の音圧測定解析データを公開

<http://ultrasonic-labo.com/?p=2387>

#### 超音波の非線形振動

<http://ultrasonic-labo.com/?p=13908>

超音波プローブの発振制御による振動評価技術 <http://ultrasonic-labo.com/?p=15285>

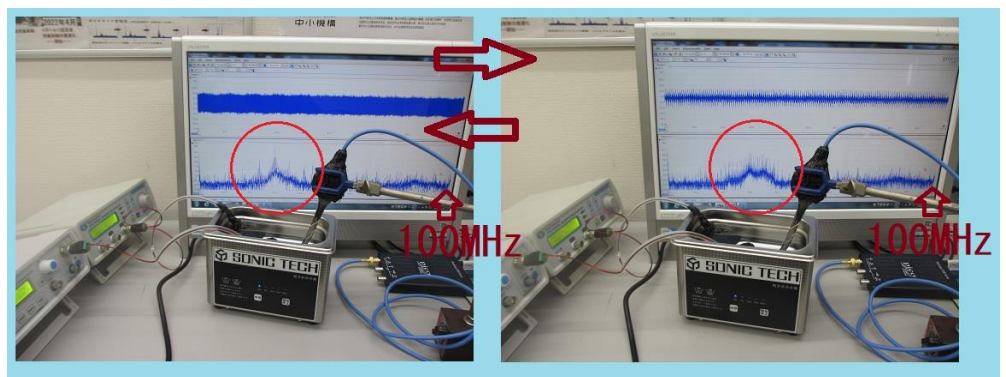

スイープ発振条件の組み合わせによる超音波制御

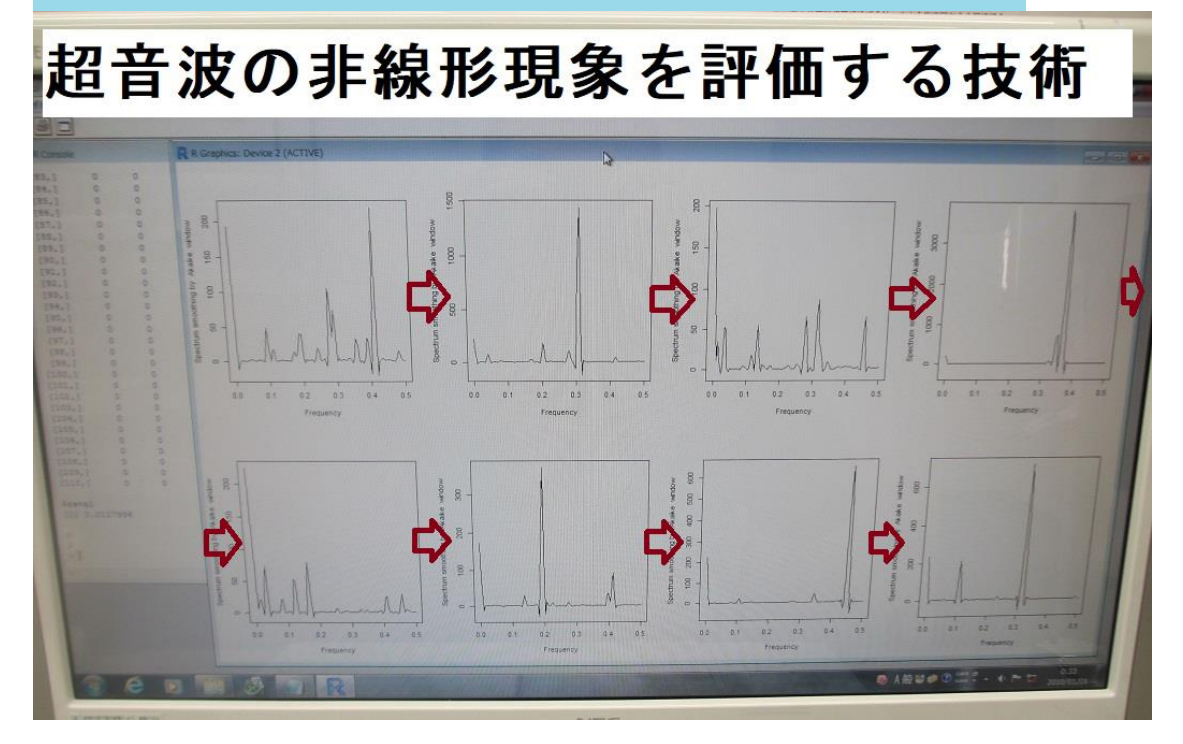

#### 詳細に興味のある方は

超音波システム研究所にメールでお問い合わせください。

#### 参考 バイスペクトルのダイナミック変化

<mark>ス</mark> RGui (32-bit)<br>ファイル 履歴 サイズ変更 ウインドウ

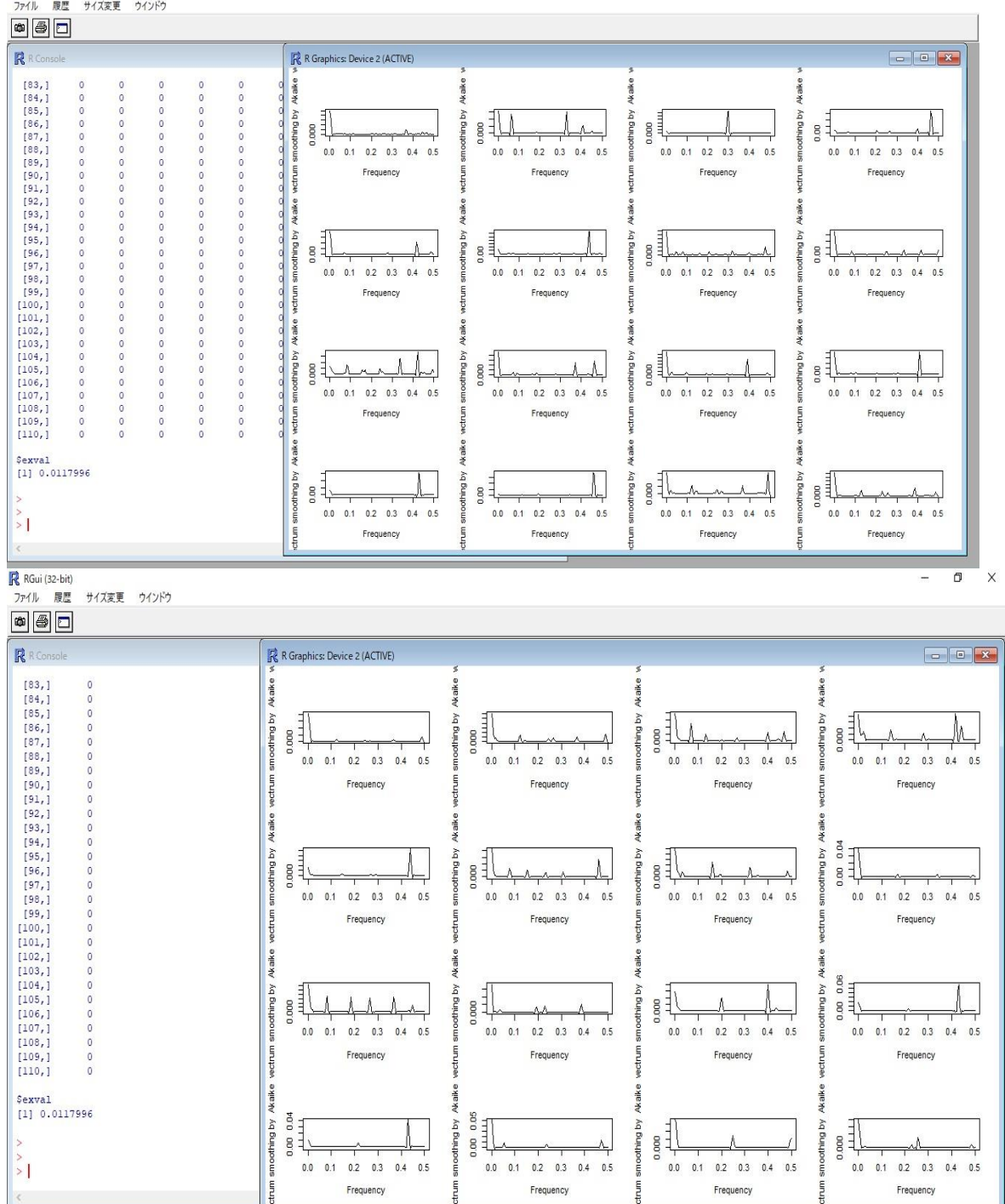

 $\qquad \qquad \Box$ 

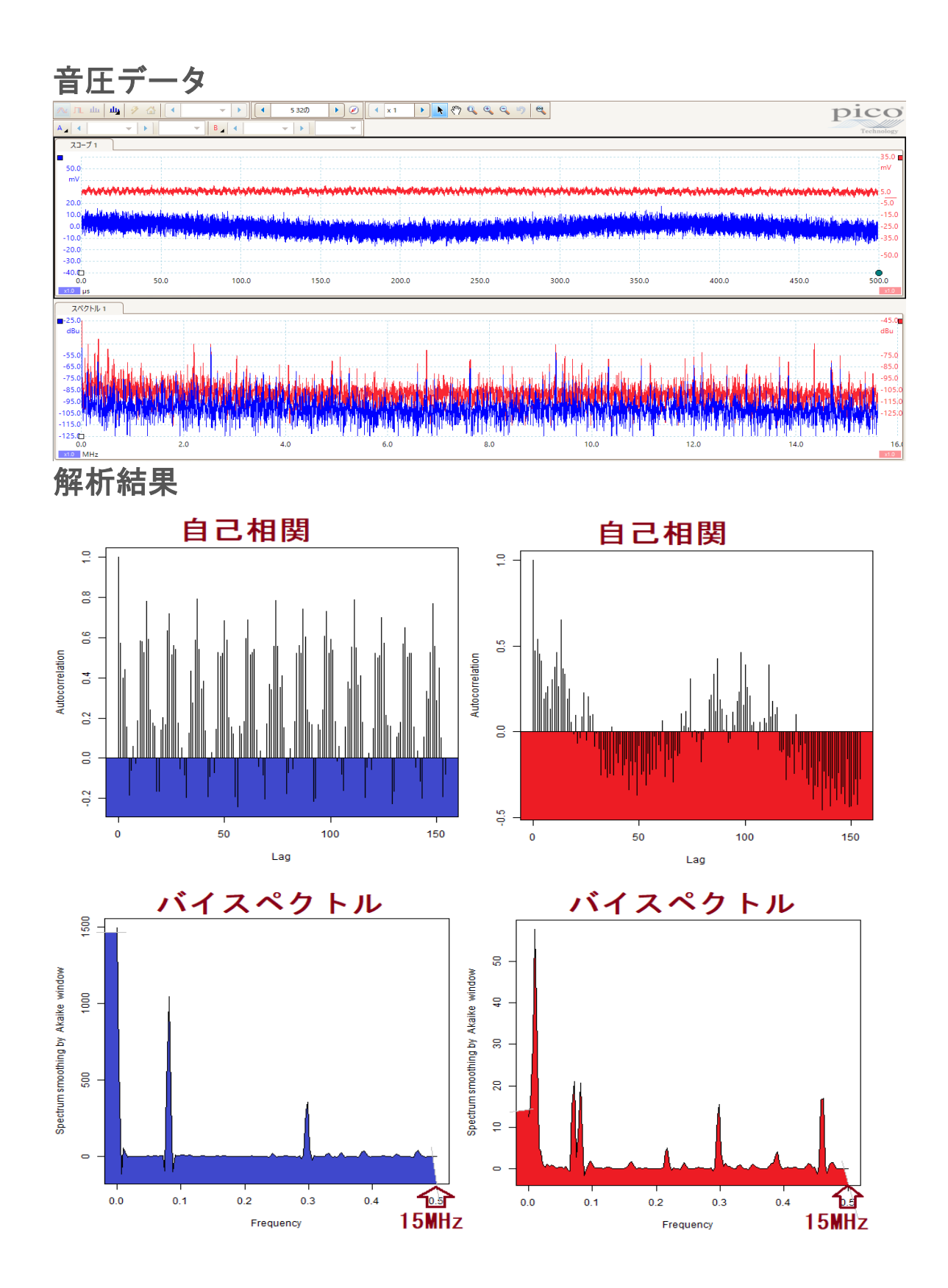

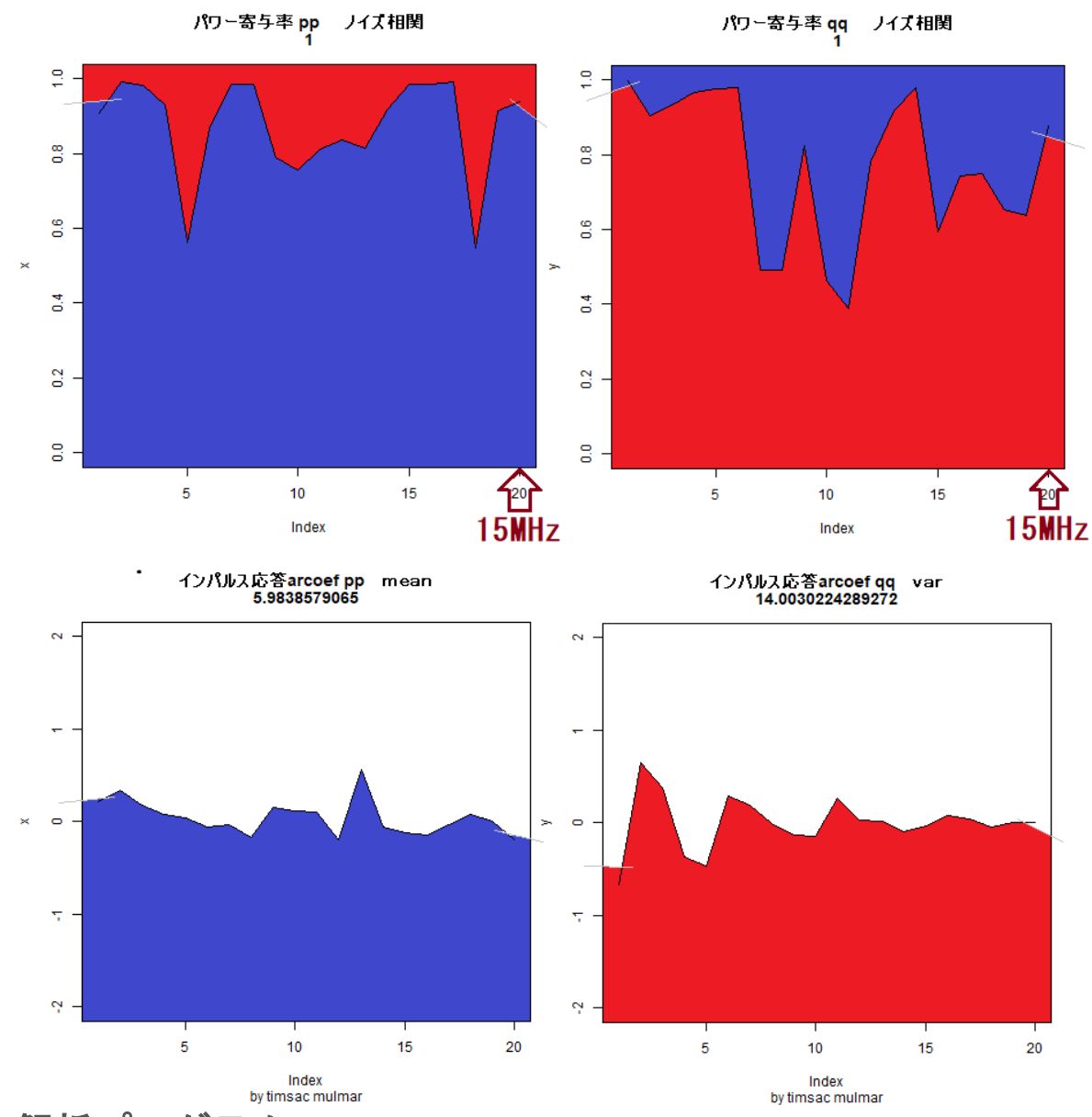

解析プログラム

注:解析には下記ツールを利用します

注:OML(Open Market License)

注:TIMSAC(TIMe Series Analysis and Control program)

注:「R」フリーな統計処理言語かつ環境

autcor: 自己相関の解析関数 bispec: バイスペクトルの解析関数 mulmar:インパルス応答の解析関数 mulnos:パワー寄与率の解析関数

```
data11 \leftarrow read.table("D:/sample/data_01.csv", skip=6, sep=",", nrows=6000)
png(file="D:/sample/data_01.png") 
plot(data11$V2, main="音圧測定データ chA")
dev.off() 
data11 \leftarrow read.table("D:/sample/data_01.csv", skip=6, sep=",", nrows=6000)
png(file="D:/sample/datasp0001_01.png") 
a \leftarrow spectrum (data11$V2, method="ar")
plot(a, sub="パワースペクトル") 
dev.off() 
data11 \leftarrow read.table("D:/sample/data_01.csv", skip=6, sep=",", nrows=6000)
png(file="D:/sample/databi0001_01.png") 
bispec(data11$V2) 
dev.off() 
data11 \leftarrow read.table("D:/sample/data_01.csv", skip=6, sep=",", nrows=6000)
png(file="D:/sample/dataau0001_01.png") 
autcor (data11$V2)
dev.off() 
・・・・ 
data11 \leftarrow read.table("D:/sample/data_01.csv", skip=6, sep=",", nrows=6000)
png(file="D:/sample/data_01b.png") 
plot(data11$V3, main="音圧測定データ chB")
dev.off() 
data11 \leftarrow read.table("D:/sample/data_01.csv", skip=6, sep=",", nrows=6000)
png(file="D:/sample/datasp0001_01b.png") 
a \leftarrow spectrum (data11$V3, method="ar")
plot(a, sub="パワースペクトル") 
dev.off() 
data11 \leftarrow read.table("D:/sample/data_01.csv", skip=6, sep=",", nrows=6000)
png(file="D:/sample/databi0001_01b.png") 
bispec(data11$V3) 
dev.off() 
data11 \leftarrow read.table("D:/sample/data_01.csv", skip=6, sep=",", nrows=6000)
png(file="D:/sample/dataau0001_01b.png") 
autcor (data11$V3)
dev.off()
```